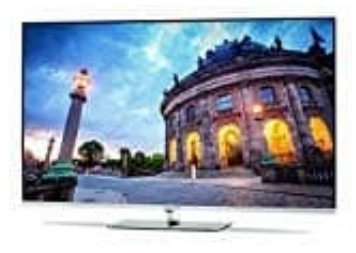

## **TechniSat Technimedia UHD+**

## **Bluetooth aktivieren-deaktivieren**

Mit Hilfe der Bluetoothverbindung kannst du den Ton deines TechniMedia UHD+ ohne störendes Kabel auf einen Kopfhörer oder einen Lautsprecher übertragen.

1. Öffne das Hauptmenü durch Drucken der **Menü-Taste** auf der Fernbedienung.

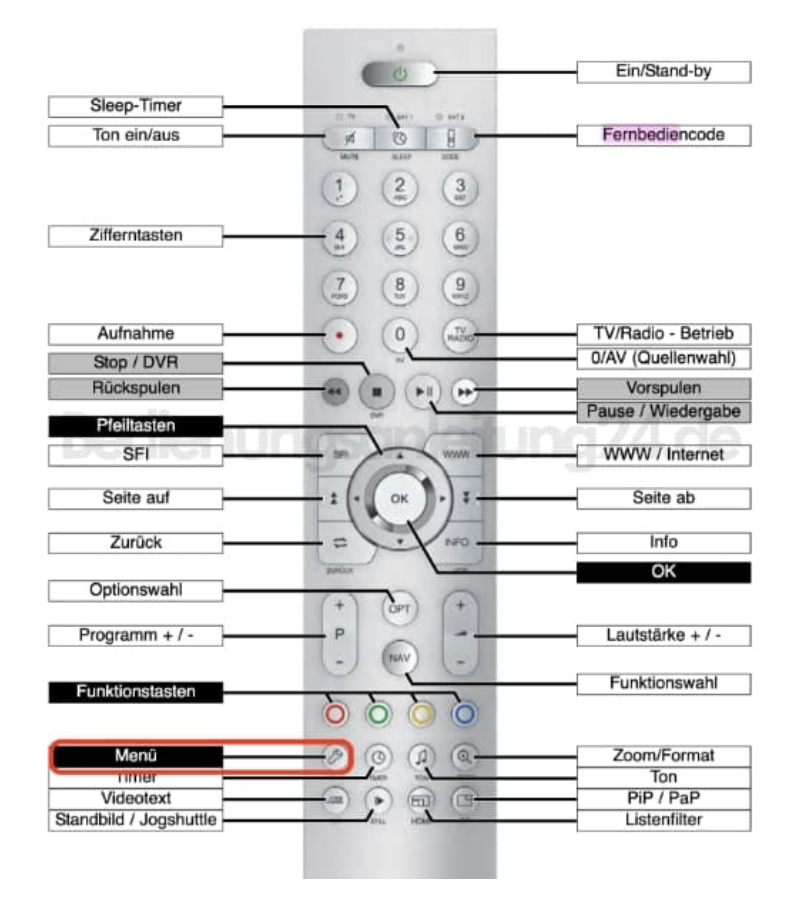

## 2. Gehe zu **Einstellungen → Netzwerkeinstellungen → Bluetooth**.

3. In der Zeile Bluetooth kannst du die Funktion an- bzw. ausschalten.

Zur Verwendung der Bluetooth-Audioübertragung müssen neue Geräte zunächst gekoppelt werden. Siehe hier: [Geräte koppeln.](https://www.bedienungsanleitung24.de/frage/technisat-technimedia-uhdplus-kopfhoerer-lautsprecher-koppeln)

4. Rufe über den Punkt **Weiter** die Bluetooth-Konfiguration auf, um die Sichtbarkeit des TechniMedia UHD+ zu de-/aktivieren, den anzuzeigenden Namen zu ändern, bereits gekoppelte Geräte zu entfernen sowie neue Geräte zu koppeln.

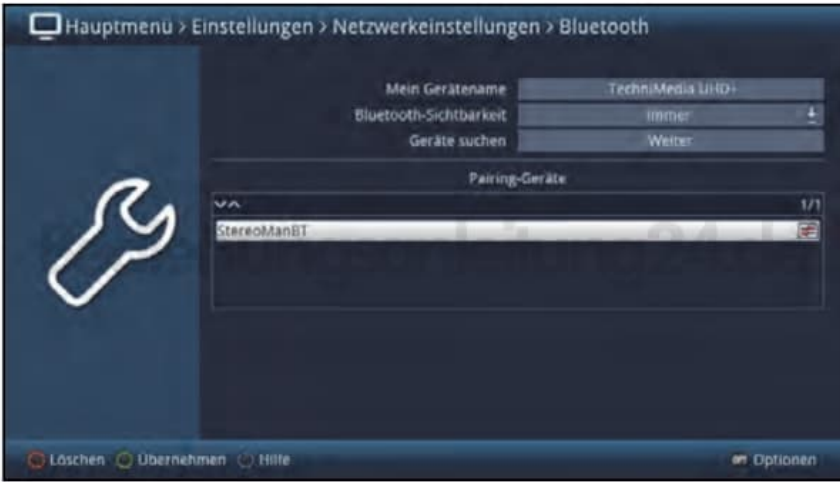